一般の方

「幼稚園ナビ」での教員免許更新講習申込手順

下記の QR コード (もしくは URL) から申込フォームを開いてください。

QR コード・URL は、講習ごとに異なります。それぞれお申込ください。

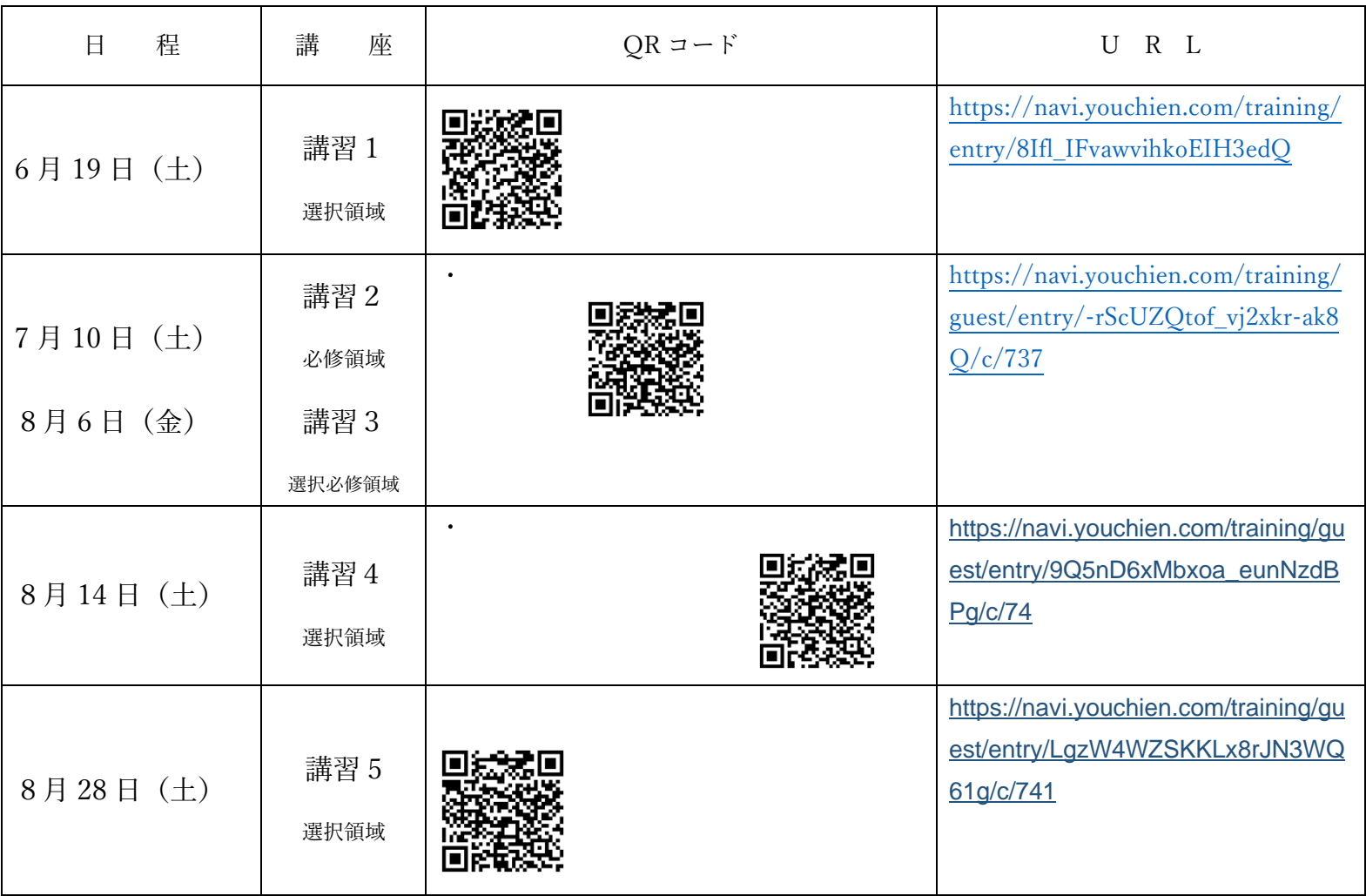

## 幼稚園ナビ

加盟園の先生はこちら↓ 一般の方はこちら↓

手順 2 へ │ │ │ │ │ │ │ │ │ 手順 6 へ 教職員の方はこちら (正職員・非常勤・パートの方など) 一般の方はこちら (非加盟園所属の方など)

### **2. 職員の方で幼稚園ナビの職員登録がお済みでない方は登録を 行ってください。登録済みの方はログインを行ってください。**

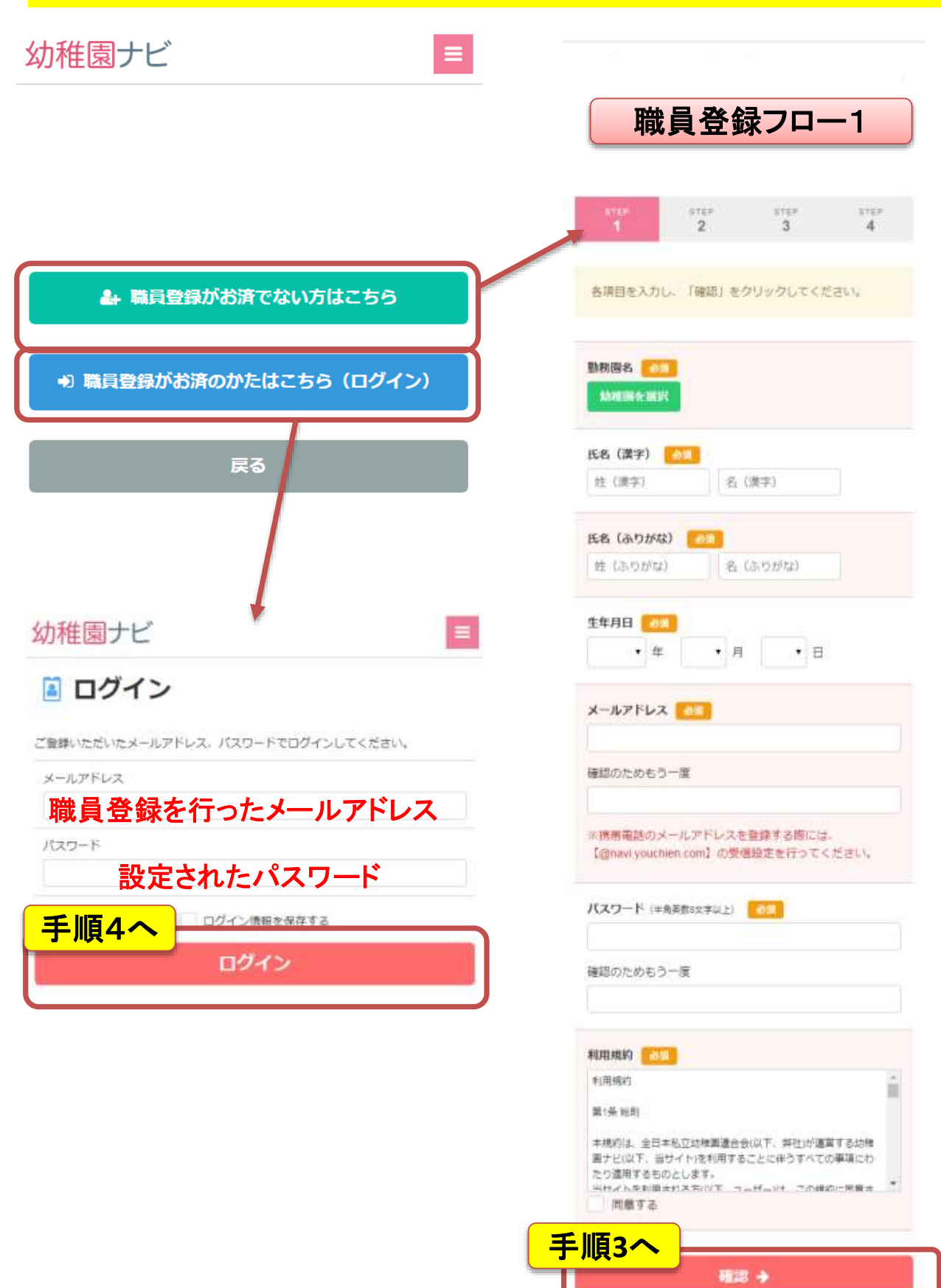

## **3. 職員登録を完了してください。**

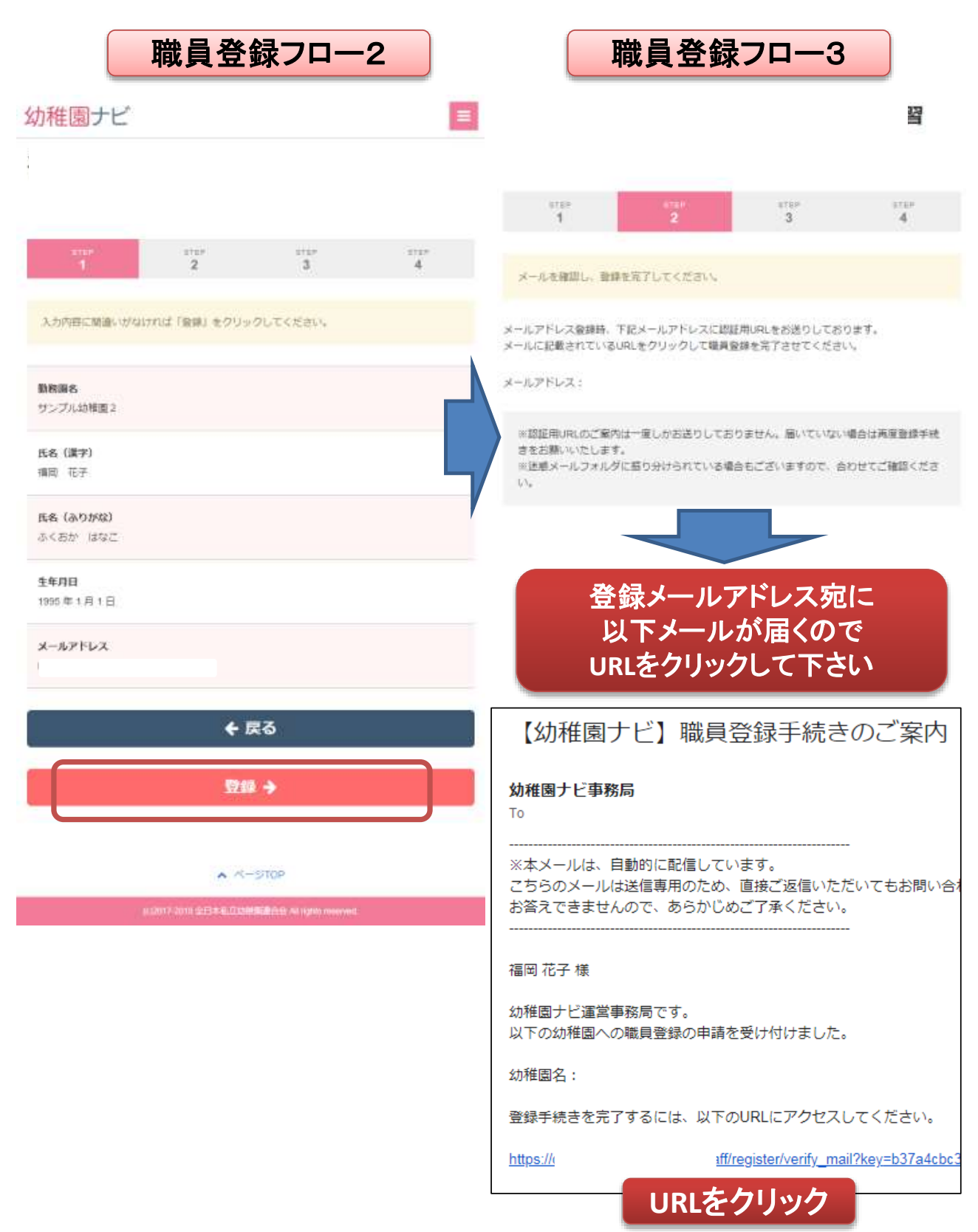

#### **4. 免許更新講習の申込みを行ってください。** 研修申込み画面 研修申込み確認画面 各項目を入力し、必ず「申込確認」をクリックしてください。  $\frac{1}{4}$  $\frac{1}{2}$ ä 入力内容に結果いがなければ「単語決定」をクリックしてください。 ※一般の方は以防の勤務園に本願書内に承諾印を頂く必要がありますので承諾印 を頂くことが可能な面名を選択ください。 氏名 (第字) 编制花子 氏名 (漢字) | 30 | 氏名 (みりがな) 權岡 花子 ふくおかはなこ 氏名 (ふりがな) | 10 生年月日 ふくおか はなこ tass#at月or日 生年月日 中 メールアドレス 1995年01月01日 メールアドレス 201 佳库 × 住所 三面 ■第四話番号 新闻音号 取締の数数機 解摄容源  $^\star$ 市区町村 ms. 幼稚型解除 垂地以降 免許確定 以確認制限一般 拼带隐括番号 200 先行番目 平25.12345号 先詳期限 ■名 ■ 2018/12/15 n 自の者に教育職員免許法 幼 定める ٠ ü 花园 一种普遍臭药状 受講科振込予定日 行きのか 教諭 2018/10/20 先許種類 4  $\bar{\mathbf{z}}$ 一級普通免許状  $^\star$ 渔 いき授与 ā お支払い金額 **CEARLYCER** 1h W 商群:12,000円  $\overline{\mathbf{a}}$ **● 免許番号 三面** 五集 群加賀 12,000円 × 1名 **Sec** お支払い方法 免許状の赤枠内 免許期限 期行维这  $\cdot$   $\boxdot$ の番号を入力し •月 西暦  $\approx$ **解达先口座** てください口服清除 受講料振込予定日 38 编入期限 i. •月  $\cdot$  E 西庭 2018/09/22 10:00

申込確認

申込決定

### **5. 免許更新講習の申込みが完了です。職員メールアドレス宛に申 込完了メールが届きますのでご確認ください。**

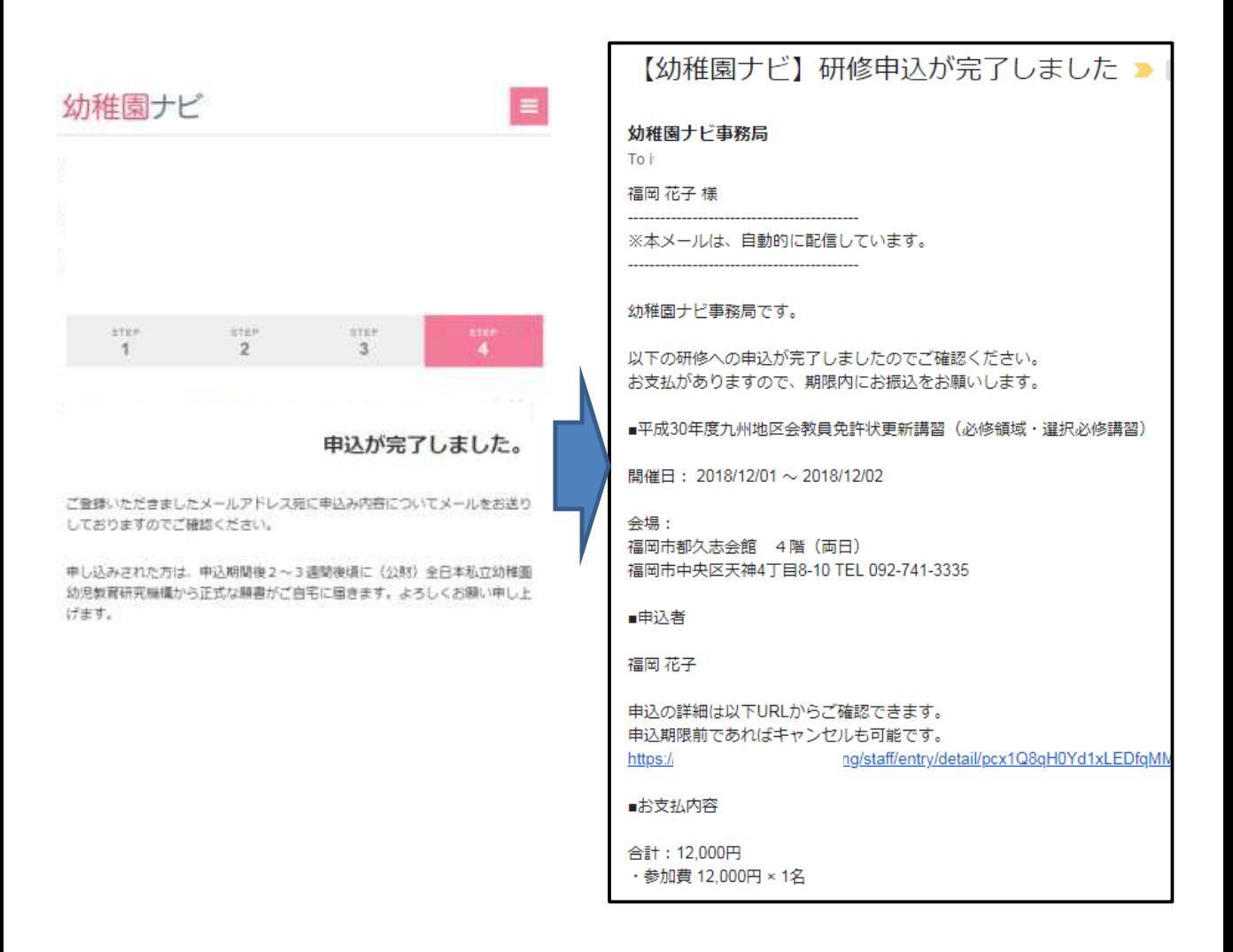

## 申込み、お疲れ様でした

【注意】送信が確実に行われた場合 しばらくして職員メールアドレスに メールが届きます。24時間以内に届 かない場合は何らかのエラーが考え られますので必ず事務局にお問い 合わせ下さい。

# 6. (一般の方)以下のフォームに必要な情報を入力して申込みくだ **さい。**

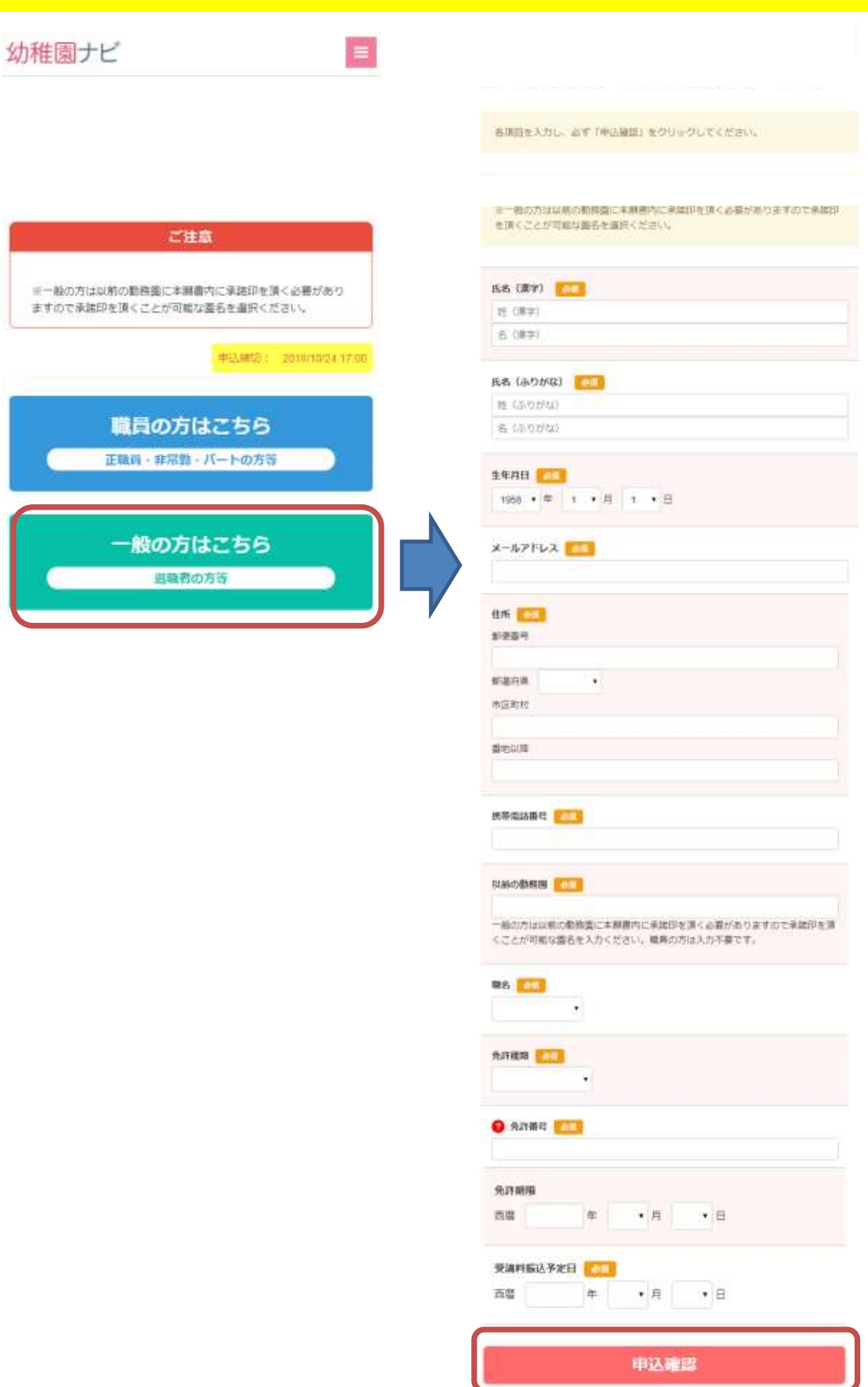

#### **7.(一般の方)申込決定ボタンを押すと、免許更新講習の申込み が完了です。登録メールアドレス宛に申込完了メールが届きますので ご確認ください。**

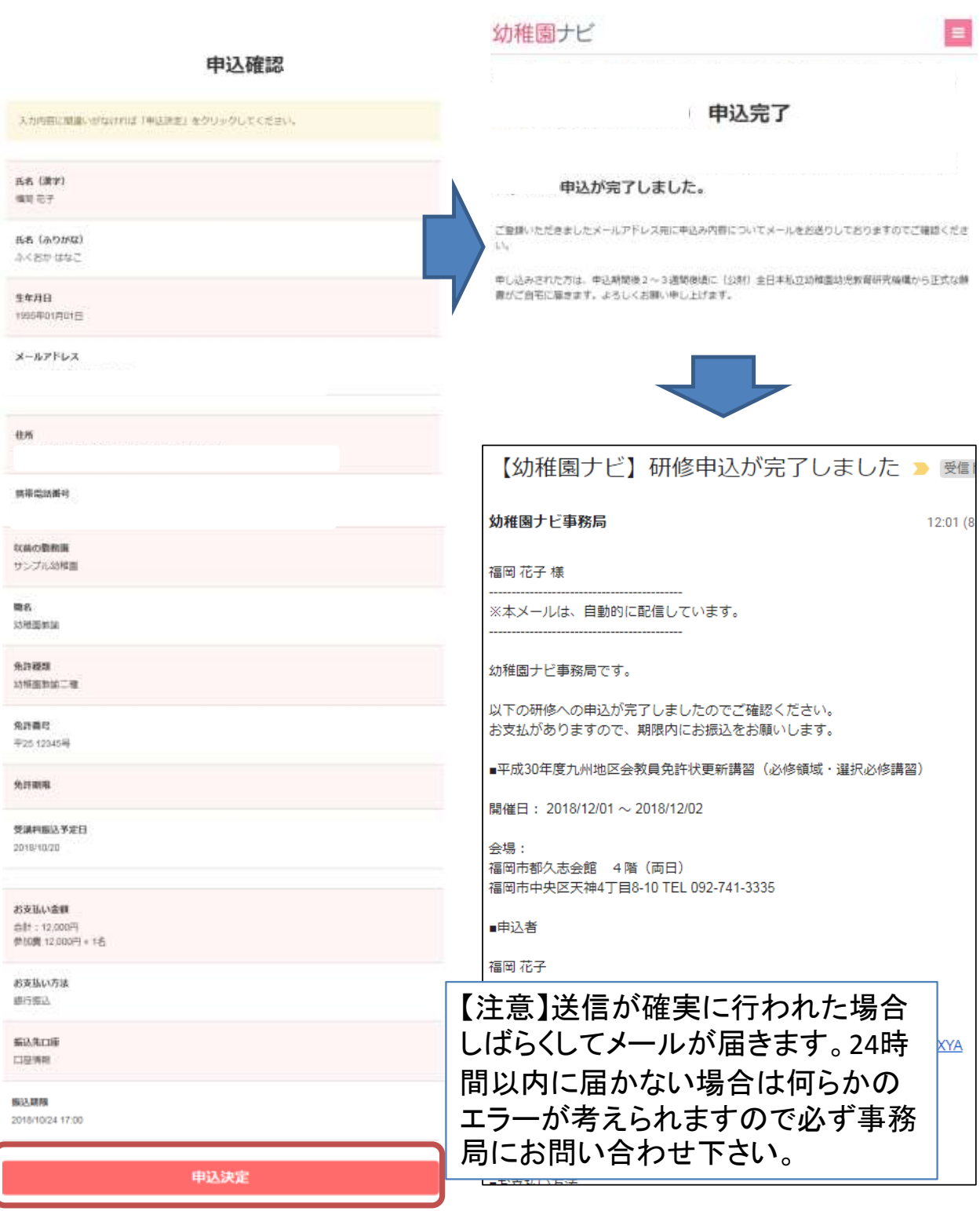

<問い合わせ先> 富山県私立幼稚園・認定こども園協会<br>  $\sum_{n=1}^{\infty} 076 - 441 - 7798$ 

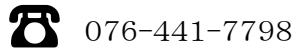